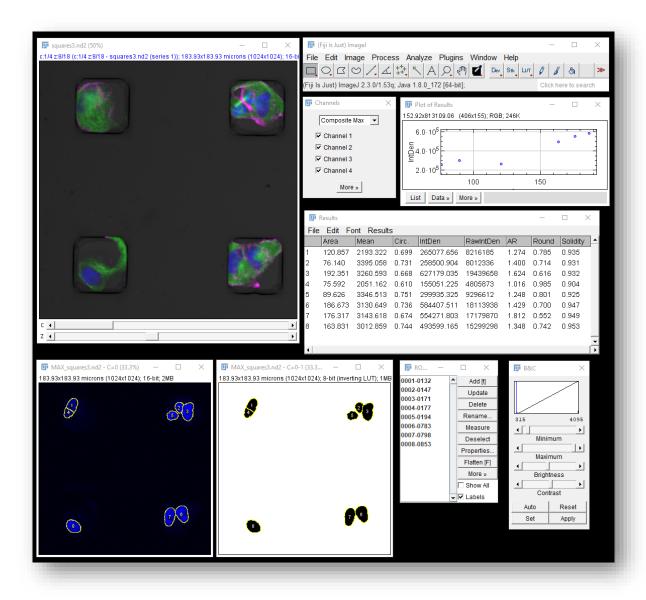

# Getting Started with ImageJ

Kristopher Kubow, Ph.D.

Director of Microscopy and Imaging Biology Department James Madison University

Virginia Tech LabConnect 6/21/22

#### What is ImageJ and what can it do?

#### ImageJ is open source software for processing and analyzing scientific images.

#### ImageJ is good for...

ImageJ is NOT good for...

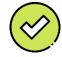

Working with digital photos or other pixel-based images/data

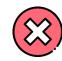

Working with drawings (vector-based images / line art)

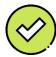

Image visualization

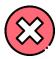

Making digital drawings/sketches

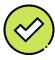

Image processing

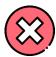

Annotating (drawing on) images

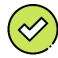

Image analysis (quantification)

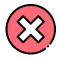

Assembling full figures or posters

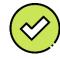

Automation of the above

## Why ImageJ?

- It is free and open source
- It is incredibly versatile and extensible via Plugins
- It has a large and vibrant user/developer community
- There are extensive, free online tutorials and resources
- It is designed for *scientific* image processing and analysis

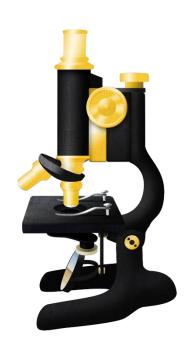

#### Which ImageJ?

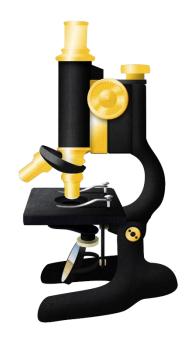

ImageJ
Basic version
<a href="https://imagej.nih.gov/ij/">https://imagej.nih.gov/ij/</a>

If you're only doing basic stuff or if you want to customize it yourself.

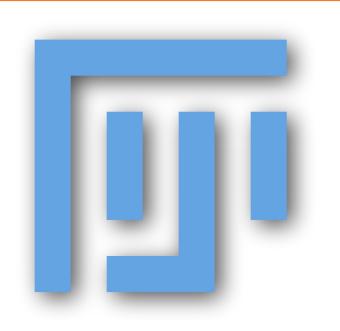

FIJI (FIJI Is Just ImageJ)
"Batteries included" version
<a href="https://fiji.sc">https://fiji.sc</a>

Contains lots of useful plugins.

Best all-purpose version.

You want this one.

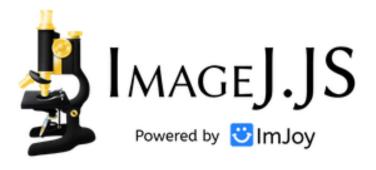

ImJoy ImageJ.JS
Web-browser version
<a href="https://ij.imjoy.io">https://ij.imjoy.io</a>

Mostly just basic capabilities.

No installation required.

## Getting and updating FIJI/ImageJ

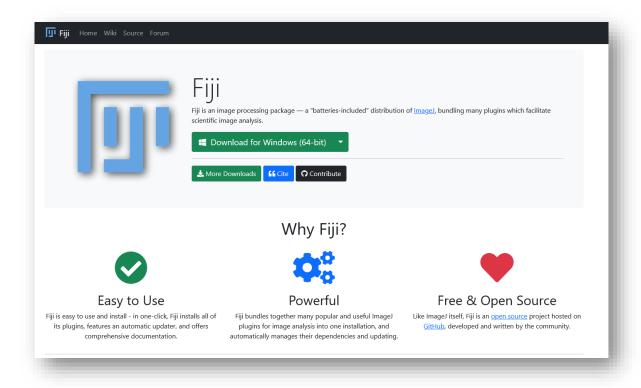

- 1. Go to https://fiji.sc
- 2. Download the appropriate version for your computer (Windows, Mac, Linux)
- 3. Unzip the file to wherever you want to keep it on your computer
- 4. That's it

#### **Troubleshooting:**

https://imagej.net/downloads

The first time you open FIJI, it will run the Updater to make sure everything is current.

To run the Updater manually, go to Help > Update...

## Extending FIJI/ImageJ's capabilities by adding Plugins

FIJI comes pre-loaded with many of the most common/useful plugins, but you can add more...

One way to add plugins is to subscribe to the update site that hosts the plugin (instructions: <a href="https://imagej.net/update-sites/following">https://imagej.net/update-sites/following</a>)

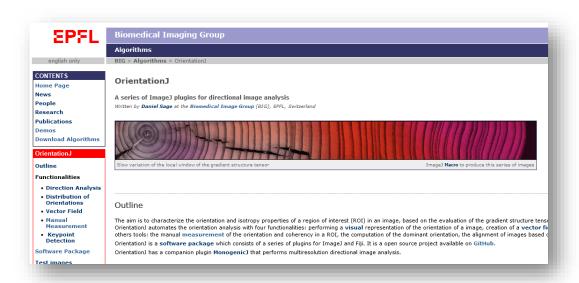

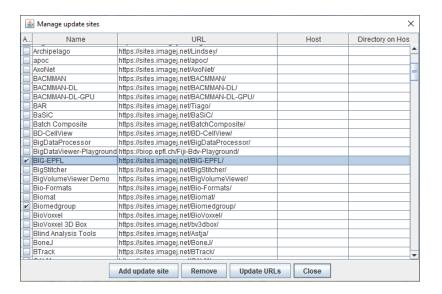

Sometimes you may find a useful plugin that isn't hosted on an update site and will need to be installed manually. (instructions: https://imagej.net/plugins/)

## Examples of some additional features of ImageJ

- Wide range of spatial filters (real and Fourier space)
- Image math (adding, subtracting, scaling, etc.)
- Stack and time-series manipulation (rearranging, reducing, etc.)
- Gel analysis
- 3D viewer
- Advanced segmentation algorithms using machine learning

• ...

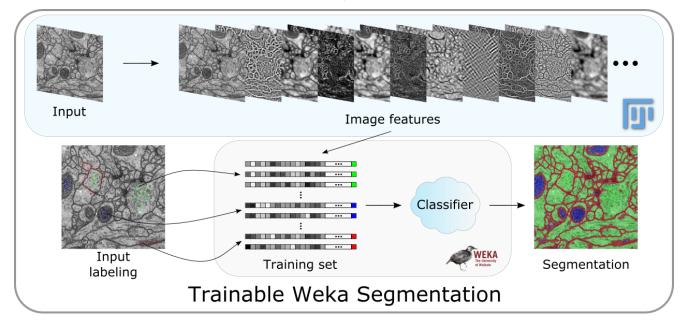

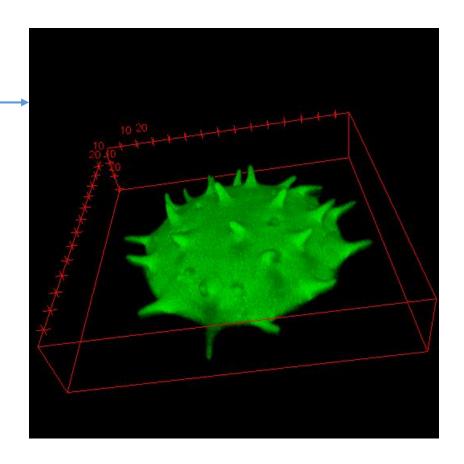

## Examples of some additional features of ImageJ

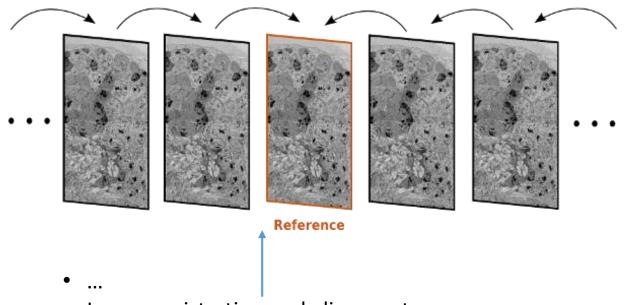

- Image registration and alignment
- Orientation/alignment/texture analysis
- Object Tracking -
- Color segmentation and deconvolution (for color/histology work, I highly recommend a different program that works in tandem with ImageJ: QuPath https://qupath.github.io/)
- ...

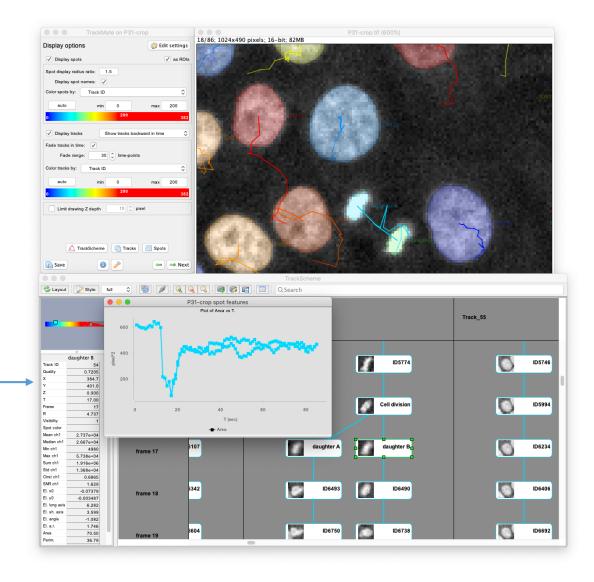

#### Next steps – where to learn more

- General introduction to image analysis concepts
  - <a href="https://www.youtube.com/watch?v=ETq">https://www.youtube.com/watch?v=ETq</a> 9YFUQvU&list=PLXSm9cHbSZBCYxzRpqyFmmtIrqO eZMEq2&index=1
- ImageJ video tutorials on basic functions
  - https://www.youtube.com/playlist?list=PLXSm9cHbSZBDh7l7muuDecvWVAoxMfmGD
- More in-depth videos with activities
  - <a href="https://microscopy.unimelb.edu.au/optical-microscopy/capabilities/fiji-workshop-resources">https://microscopy.unimelb.edu.au/optical-microscopy/capabilities/fiji-workshop-resources</a>
- Video tutorials on specific moderate-advanced topics
  - https://www.youtube.com/playlist?list=PL5ESQNfM5lc7SAMstEu082ivW4BDMvd0U
- Excellent online "textbook" with examples and activities
  - https://bioimagebook.github.io/README.html#
- ImageJ reference
  - https://imagej.net/imaging/
- Extensive and well-maintained help forum for scientific image analysis
  - https://forum.image.sc/